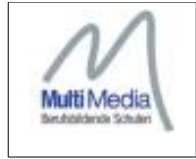

# **Stack-Aufgaben:**

Die nachfolgende Dokumentation beschreibt erste Schritte, um eine vollständige, einfache Stack-Aufgabe zu erstellen. Die nachfolgende Abbildung demonstriert den Grundaufbau.

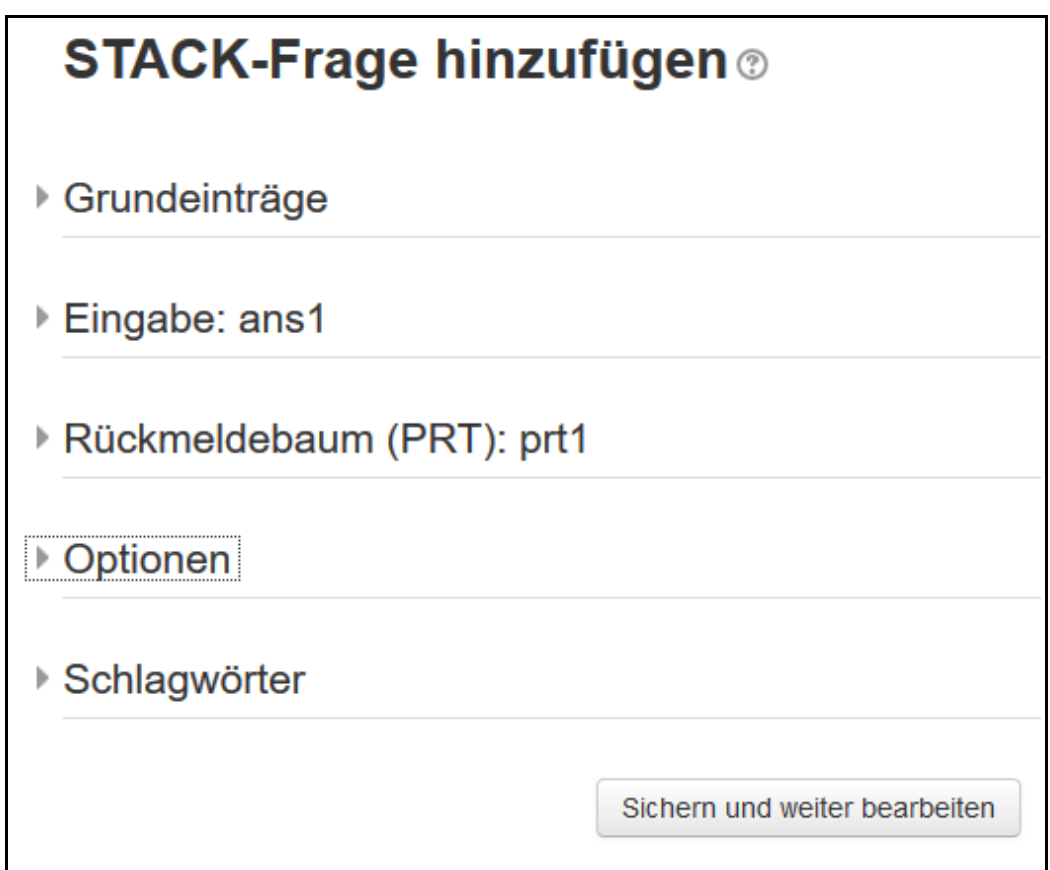

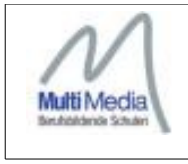

### **Grundeinträge:**

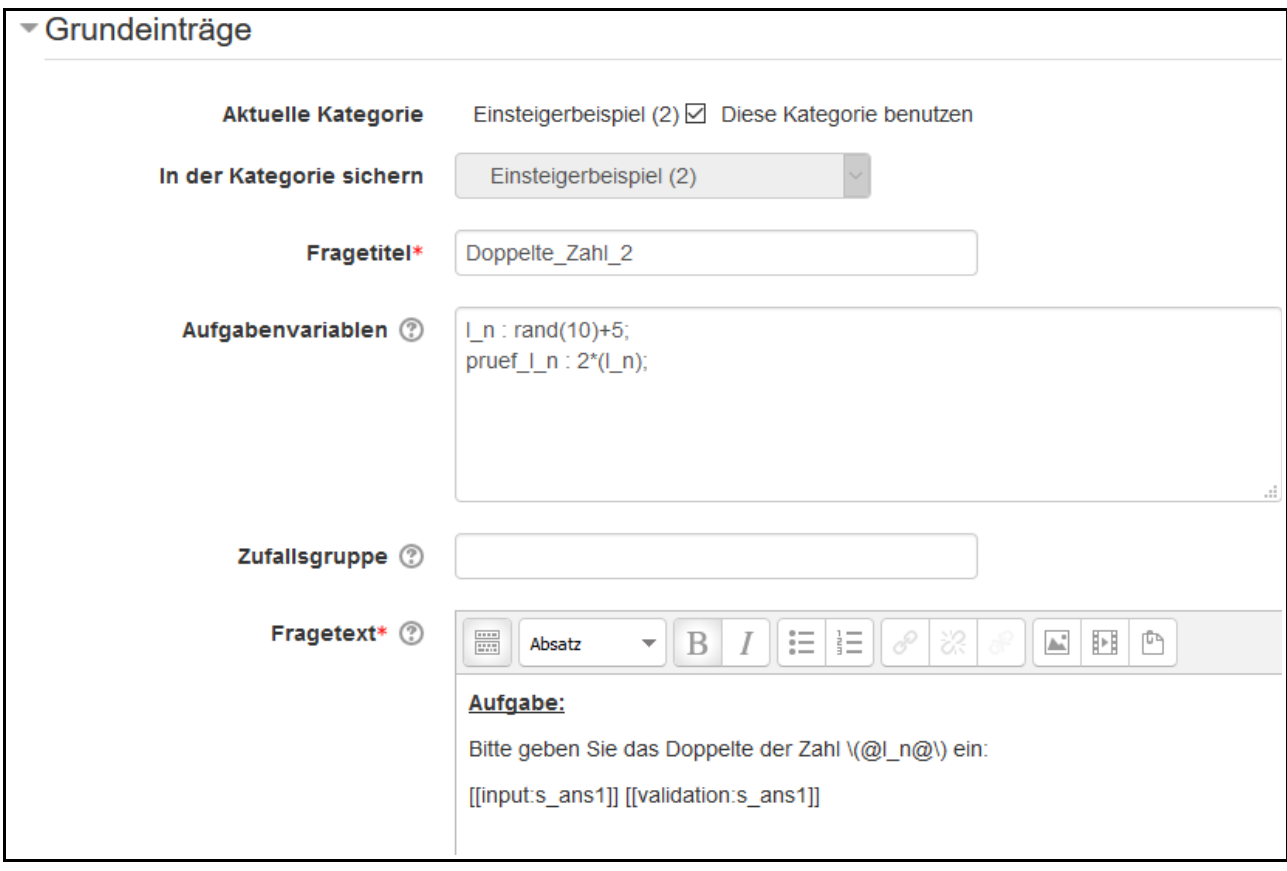

**NEU**: es können Aufgabenvariablen definiert werden, die durch eine Funktion, Rechenvorschrift bestimmt werden.

Der Bereich der Aufgabenvariablen bietet die Möglichkeiten:

- Zufallsvariablen, die im Fragetext angezeigt werden sollen, zu generieren
- Berechnungen allgemeiner Art durchzuführen, deren Ergebnisse als Variablen im gesamten Aufgabenbereich nutzbar sind
- Gewünschte Vergleichsergebnisse, erwartete Lehrerantworten, in einem einheitlichen Format aufzubereiten, so dass ein Vergleich mit den Schülerantworten möglich ist

Im Fragetext werden die Eingabevariablen hinterlegt (siehe Abbildung). Beim Aufruf der Stack-Aufgaben wird eine Eingabevariable [[input:ans1]] und die dazugehörige Validierung [[validation:ans1]] vorgegeben. Diese Felder können beliebig oft kopiert werden. Zu jeder

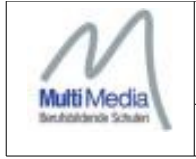

Eingabe gehört zwangsweise eine Validierung. Die Variablennamen müssen umbenannt werden. **Vorschlag zur Namensbenennung: s\_...**

Nach dem Speichern der Frage erscheinen diese Eingabevariablen unter neuem Namen.

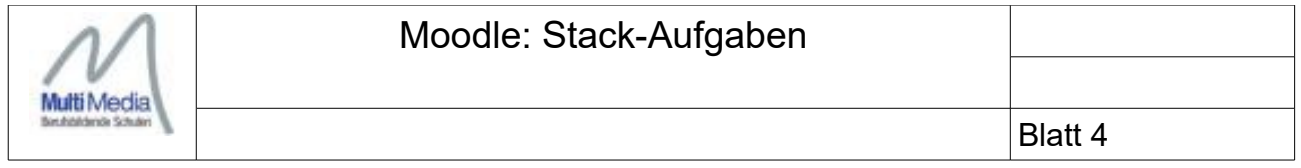

### **Eingabe:**

Die Eingabevariablen sind mit verschiedenen Eigenschaften verbunden. So muss z.B. eine Musterlösung hinterlegt werden. Dies ist in der Regel die gewünschte Antwort des Lehrers.

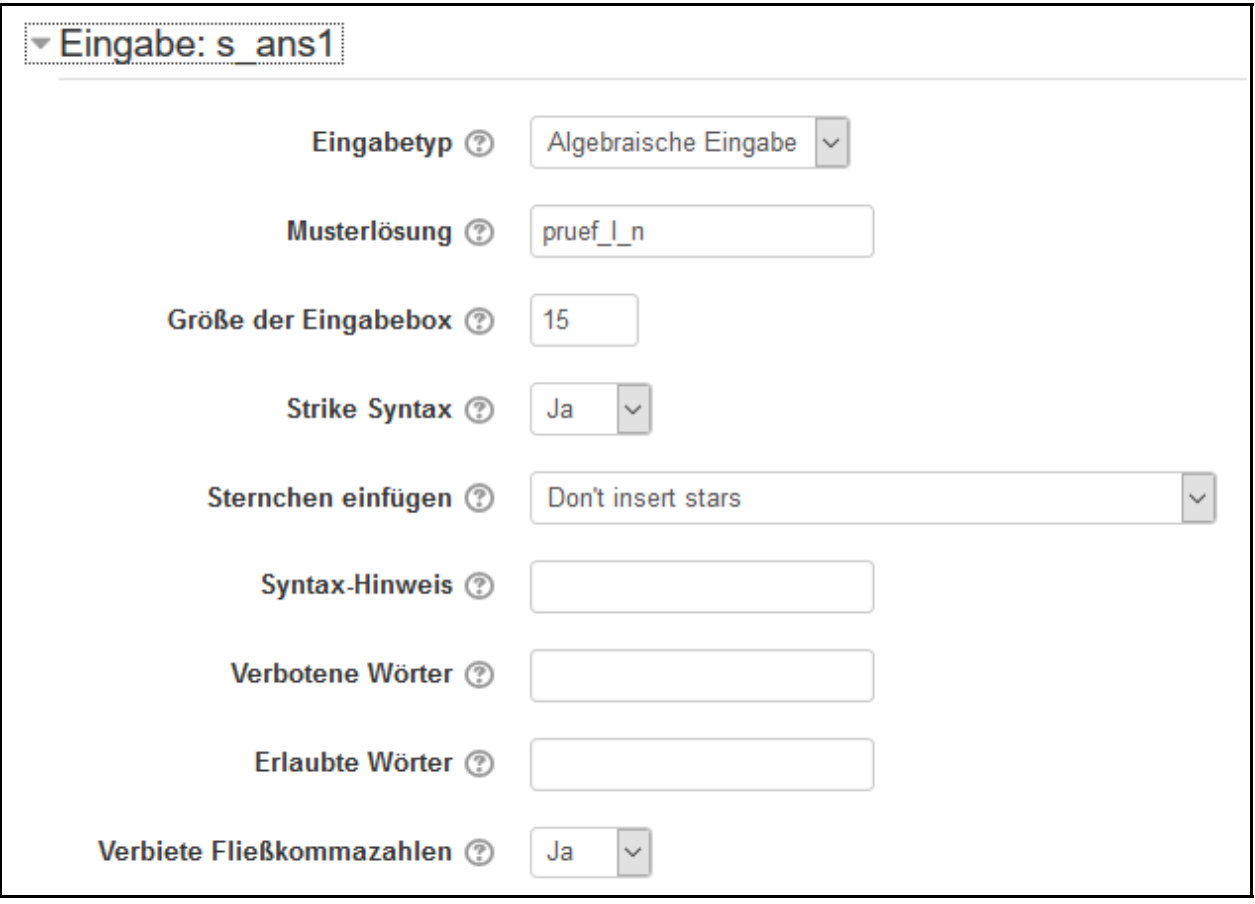

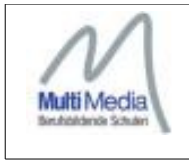

## **Rückmeldebaum:**

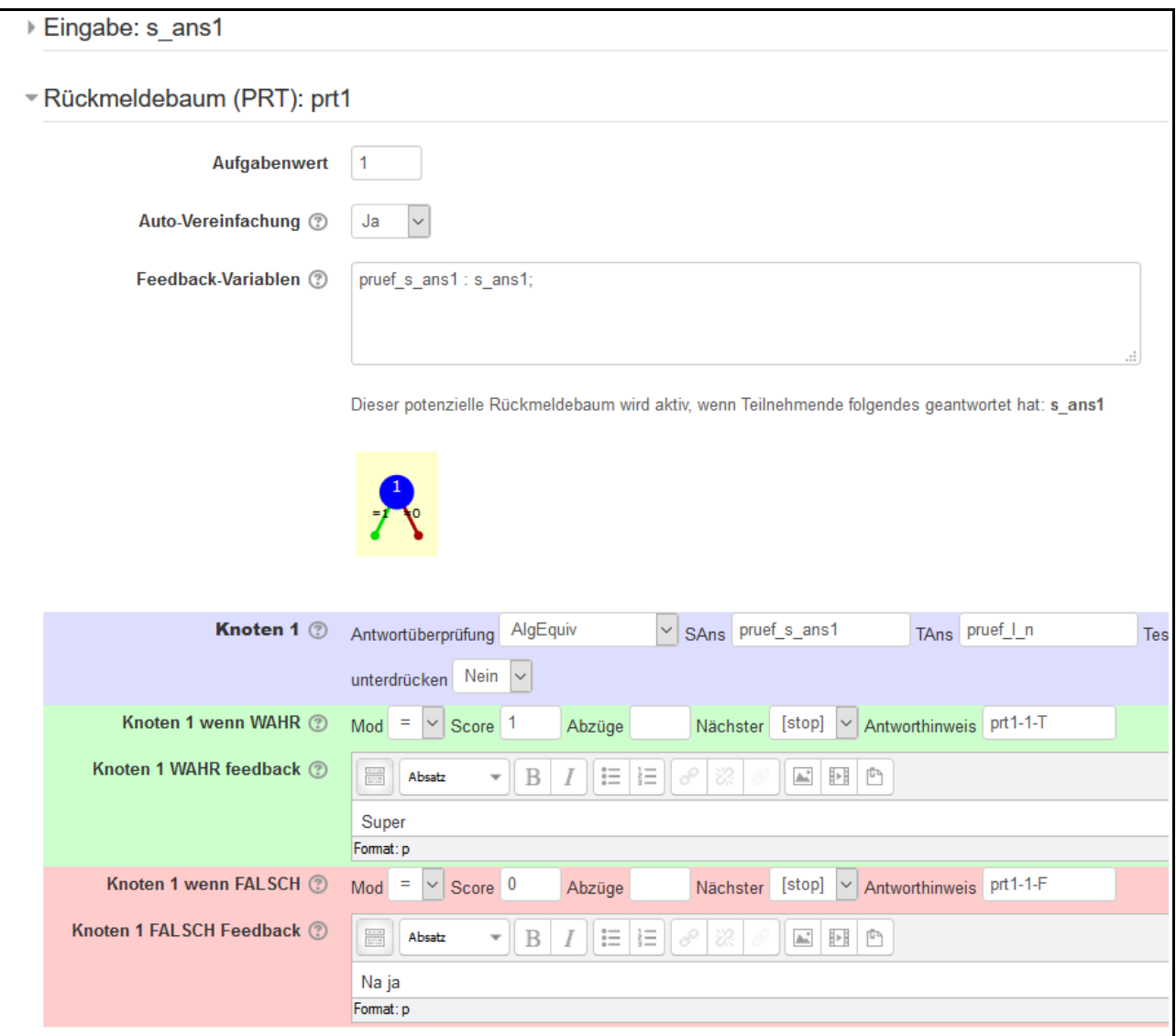

Vor dem Durchlaufen des Rückmeldebaums, der die eigentliche Bewertung der Antworten durchführt, können die Eingabevariablen im Bereich "Feedback-Variablen" derart aufbereitet werden, dass die Antworten zu den gewünschten Lehrerantworten formal vergleichbar sind. Dies ist häufig dann der Fall, wenn die Eingabe von Gleitkommazahlen erlaubt ist.

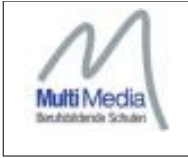

#### **Hinweise zur Antwortüberprüfung**:

Im Rückmeldebaum lassen sich verschiedene Prüfungsszenarien einstellen.

1. **AlgEquiv**: Standard/Default, die Schülerantwort und die Lehrervorgabe werden auf Schülerantwort-Lehrervorgabe = 0 geprüft. Die vorgefundenen Ausdrücke werden durch das CAS vereinfacht und zusammengefasst. Probleme treten dann auf, wenn bei der Eingabe von Fließkommazahlen minimale Rundungsfehler auftreten und somit die Gleichung Schülerantwort-Lehrervorgabe ≠ 0 wird.

Lösungsvorschlag:

Berechnung oder Angabe eines Gültigkeitsbereiches/Intervalls. In diesem Bereich wird das Ergebnis als korrekt betrachtet.

z.B.: rundungsfehler: 0.05; untere Grenze : ergebnis\*(1- rundungsfehler): obere\_Grenze : ergebnis\*(1+ rundungsfehler);

- 2. **NumRelativ**: es erfolgt eine Prüfung Schülerantwort-Lehrervorgabe = 0 mit der Möglichkeit im Prüfungsknoten direkt eine Fehlertoleranz anzugeben. Dies erfolgt im Feld Testoptionen. Ein Wert von 0.05 lässt einen Fehler von 5% zu.
- 3. **EqualComAss**: vollständig zusammengefasstes Ergebnis, z.B. Zusammenfassung von Termen. Dieser Prüfungstyp erfordert, das die Autovereinfachnung von Termen ausgeschaltet ist.
- 4. **CasEqual**: auch nicht zusammengefasste Terme können gegen eine Vorgabe geprüft werden. Ist die Autovereinfachung ausgeschaltet, z.B. weil auch eine Prüfung auf EqualComAss erfolgt, muss das Ergebnis mit ev(ans1, simp) zusammengefasst werden.Hierbei bedeutet ev = evaluate, ans1 = die Schülerantwort und simp = eine Operationsvariable, die die Autovereinfachung für den Ausdruck ans1 an dieser Stelle aktiviert.